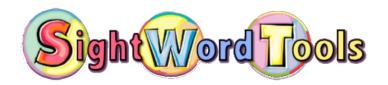

## **Assessment Instructions**

- 1. Using the chart below as a general guide, decide which list to begin assessing.
- 2. Go to sightwordtools.com and click the Assessment Tab.
- 3. Print the Teacher Checkpage. You will need one copy per student.
- 4. Start the slideshow and read the teacher instructions on the first slide.
- 5. Bring a student to the computer or iPad and say,

"Today, I'm going to see which sight words you know. If you're unsure of a word, you can say *Pass*". When you're finished with a slide, you may click the arrow to go on. Do you have any questions?"

(Teachers may wish to click through the slideshow for younger children rather instructing the student to do this.)

- 6. During the assessment, if the student pauses on a word longer than 3 seconds, tell the student the word and say "Go on".
- 7. If the student misses two or more words in **Set 1** of a list, STOP that list and begin testing the previous list (if applicable).
- 8. Follow along on the corresponding teacher checkpage as the student moves through the assessment slideshow, checking off words read correctly.
- 9. See the sample scenarios that follow to know **when to STOP testing** and where to begin instruction.

| Text Level                      | Where to Begin Assessing |
|---------------------------------|--------------------------|
| K to Early 1st Grade            | List A1                  |
| Early-Mid 1st Grade             | List A2                  |
| Mid 1st Grade-Early 2nd Grade   | List B                   |
| Early-Mid 2 <sup>nd</sup> Grade | List C                   |

## Scenario 1

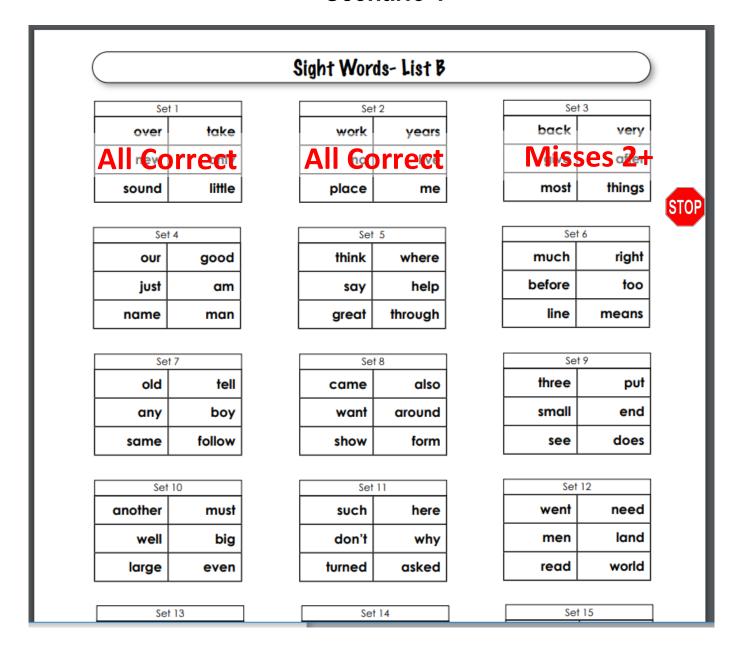

Assign the following online lesson (including the video and fluency builder activity) for DAILY practice: List B, Set 3

Re-assess as soon as the student is ready. This will vary by student. Older students can let YOU know when they're ready.

To increase motivation, have student track their progress using the corresponding tracker and celebrate successes individually, as a class, as a grade level, or as a school!

## Scenario 2

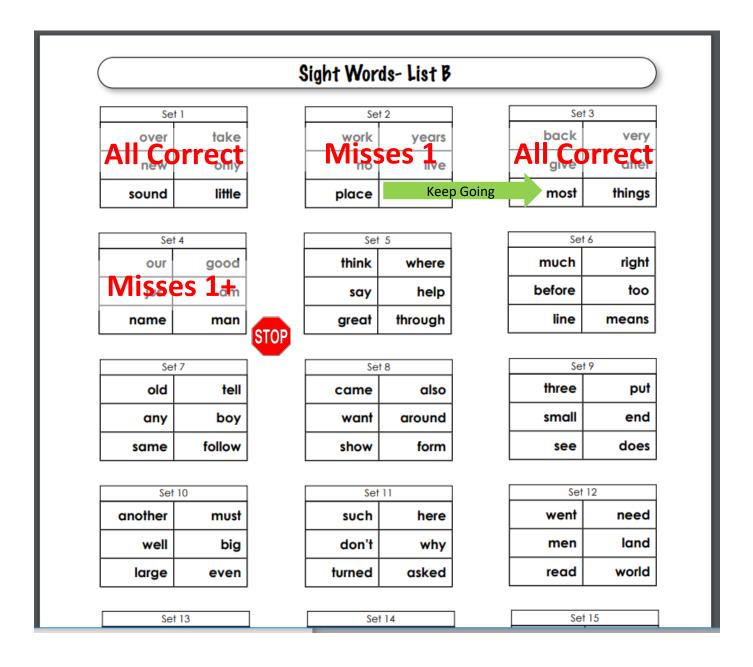

Assign the following TWO online lessons for daily practice until the student is ready to be reassessed:

List B, Sets 2 & 4

NOTE: The provided **PLUS ONE Fluency Builder** can be used anytime a student is working on two sets. This is available by clicking the Fluency Builder activity in the latter assigned set (in this case, List B, Set 4). Fill in the four blanks with the word missed in Set 2 (see above).